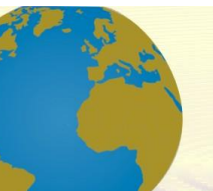

**Pol. Con. (Edición núm. 70) Vol. 7, No 6 Junio 2022, pp. 2652-2667 ISSN: 2550 - 682X DOI: 10.23857/pc.v7i6**

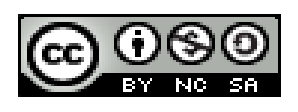

*Simulación de un modelo matemático con Matlab (Simulink), para dos tanques industriales conectado en paralelo*

*Simulation of a mathematical model with Matlab (Simulink), for two industrial tanks connected in parallel*

*Simulação de um modelo matemático com Matlab (Simulink), para dois tanques industriais conectados em paralelo*

Luis Patricio Tierra Pérez <sup>I</sup> patricio.tierra@espoch.edu.e[c](https://orcid.org/0000-0003-3366-7867) <https://orcid.org/0000-0003-3366-7867>

Jorge Sebastián Buñay Guamán<sup>II</sup> jorge.bunay@espoch.edu.ec https://orcid.org/0000-0001-6963-0383

Jhon Eduardo Villacrés Sampedro III jhon.villacres@espoch.edu.ec [https://orcid.org/0000-0002-8064-9680](https://orcid.org/0000-0001-8003-3619) 

**Correspondencia:** patricio.tierra@espoch.edu.ec

Ciencias Técnicas y Aplicadas Artículo de Investigación

**\* Recibido:** 23 de abril de 2022 **\*Aceptado:** 12 de mayo de 2022 **\* Publicado:** 29 de junio de 2022

- I. Escuela Superior Politécnica de Chimborazo, Facultad de Ciencias, Ingeniería Ambiental, Facultad Recursos Naturales, Minas, Facultad de Informática y Electrónica, Tecnologías de la información, Facultad de Administración de Empresas, Escuela de Contabilidad y Auditoría, Macas, Ecuador.
- II. Escuela Superior Politécnica de Chimborazo, Facultad de Ciencias, Ingeniería Ambiental, Macas, Ecuador.
- III. Escuela Superior Politécnica de Chimborazo, Facultad de Ciencias, Ingeniería Ambiental, Macas, Ecuador.

### **Resumen**

En este estudio se presenta la simulación de un modelo matemático que describe el proceso de llenado y vaciado de dos tanques industriales conectados en paralelo, el propósito de dicha investigación es determinar el comportamiento de los niveles del fluido dentro de los tanques, de esta forma poder controlar los niveles del mismo, para optimizar y mejorar los procesos industriales de una empresa, para el modelado utilizaremos el software Simulink que es una importantísima herramienta de MATLAB para la simulación de sistemas dinámicos. A su vez es programa gráfico, manejado mediante mouse, que permite modelizar un sistema dibujando en pantalla un diagrama de bloques que son manipulables dinámicamente.

La simulación de procesos es una herramienta fundamental en la industria para labores de ingeniería, trabajo y toma de decisiones. Requiere de un estudio absoluto del proceso, de las variables que intervienen y de los fundamentos teóricos que lo sustentan. Especialmente en el ámbito del control automático, el uso de simuladores de procesos reales resulta esencial a la hora de diseñar y validar estrategias de control que consigan que el sistema se comporte de forma deseada acorde a una serie de especificaciones.

Actualmente la industria debe contar con la infraestructura adecuada para extraer, procesar, almacenar y distribuir los productos que comercializan en el mercado y es en este punto donde nace la necesidad de implementar sistemas mecánicos, electrónicos, hidráulicos o neumáticos, que están diseñados para cumplir una función específica. Por lo tanto, es muy importante la especificación en detalle de estos sistemas y el correcto dimensionamiento de cada elemento que lo conforma para garantizar la seguridad, eficiencia, rendimiento y calidad en la elaboración del producto. Uno de los sistemas comúnmente más utilizados en los procesos industriales son los sistemas de tanques que permiten la distribución, almacenamiento y procesamiento de una gran variedad de productos en diferentes estados como líquidos, gases y sólidos. Los sistemas de tanques pueden ser de naturaleza no interactuante. Si la variable de salida de uno de los tanques afecta, en un solo sentido, a la variable de salida del siguiente, o naturaleza interactuante en caso de que el efecto de la variable de salida influya en ambos sentidos, para el modelado se utilizó las ecuaciones principales de la mecánica de fluidos.

**Palabras Clave:** modelo matemático; procesos; fluido; optimizar; software; simulink; Matlab; diagrama; fluidos; ecuaciones.

### **Abstract**

This study presents the simulation of a mathematical model that describes the filling and emptying process of two industrial tanks connected in parallel, the purpose of this investigation is to determine the behavior of the fluid levels inside the tanks, in this way to be able to control its levels, to optimize and improve the industrial processes of a company, for the modeling we will use the Simulink software, which is a very important MATLAB tool for the simulation of dynamic systems. At the same time, it is a graphical program, managed by means of a mouse, that allows modeling a system by drawing a block diagram on the screen that can be manipulated dynamically. Process simulation is a fundamental tool in the industry for engineering, work and decision-making tasks. It requires an absolute study of the process, the variables involved and the theoretical foundations that support it. Especially in the field of automatic control, the use of real process simulators is essential when designing and validating control strategies that make the system behave in the desired way according to a series of specifications.

Currently, the industry must have the adequate infrastructure to extract, process, store and distribute the products they sell in the market and it is at this point that the need arises to implement mechanical, electronic, hydraulic or pneumatic systems, which are designed to meet a specific function. Therefore, the detailed specification of these systems and the correct dimensioning of each element that makes it up is very important to guarantee safety, efficiency, performance and quality in the production of the product. One of the most commonly used systems in industrial processes are tank systems that allow the distribution, storage and processing of a wide variety of products in different states such as liquids, gases and solids. Tank systems can be non-interacting in nature. If the output variable of one of the tanks affects, in a single direction, the output variable of the next one, or interacting nature in case the effect of the output variable influences in both directions, for the modeling the following were used: main equations of fluid mechanics.

**Keywords:** mathematical model; processes; fluid; optimize; software; simulink; matlab; diagram; fluids; equations.

#### **Resumo**

Este estudo apresenta a simulação de um modelo matemático que descreve o processo de enchimento e esvaziamento de dois tanques industriais conectados em paralelo, o objetivo desta investigação é determinar o comportamento dos níveis de fluido no interior dos tanques, desta forma poder controlar seus níveis, para otimizar e melhorar os processos industriais de uma empresa, para a modelagem utilizaremos o software Simulink, que é uma ferramenta MATLAB muito importante para a simulação de sistemas dinâmicos. Ao mesmo tempo, é um programa gráfico, gerenciado por meio de um mouse, que permite modelar um sistema desenhando um diagrama de blocos na tela que pode ser manipulado dinamicamente.

A simulação de processos é uma ferramenta fundamental na indústria para tarefas de engenharia, trabalho e tomada de decisão. Requer um estudo absoluto do processo, das variáveis envolvidas e dos fundamentos teóricos que o sustentam. Especialmente na área de controle automático, o uso de simuladores de processos reais é essencial na hora de projetar e validar estratégias de controle que façam o sistema se comportar da maneira desejada de acordo com uma série de especificações.

Atualmente, a indústria deve dispor de infraestrutura adequada para extrair, processar, armazenar e distribuir os produtos que comercializa no mercado e é neste momento que surge a necessidade de implantação de sistemas mecânicos, eletrônicos, hidráulicos ou pneumáticos, projetados para atender uma função específica. Portanto, a especificação detalhada desses sistemas e o dimensionamento correto de cada elemento que o compõe é muito importante para garantir segurança, eficiência, desempenho e qualidade na produção do produto. Um dos sistemas mais utilizados em processos industriais são os sistemas de tanques que permitem a distribuição, armazenamento e processamento de uma grande variedade de produtos em diferentes estados como líquidos, gases e sólidos. Os sistemas de tanques podem não interagir por natureza. Se a variável de saída de um dos tanques afeta, em uma única direção, a variável de saída do próximo, ou natureza interagente caso o efeito da variável de saída influencie em ambas as direções, para a modelagem foram utilizados: equações principais da mecânica dos fluidos.

**Palavras-chave:** modelo matemático; processos; fluido; otimizar; Programas; link simultâneo; matlab; diagrama; fluidos; equações.

### **Introducción**

En las industrias es común encontrar dentro de sus procesos, tanques interconectados para el abastecimiento de materias primas líquidas, productos químicos y subproductos, algunos ejemplos típicos de estos procesos se encuentran en las plantas de tratamiento de aguas/lodos, donde se suministran microorganismos ya sea para purificar, mantener o eliminar algunas bacterias, por tal motivo es importante el control de los niveles de los tanques para optimizar los procesos, paras innecesarias y gastos por mantenimiento. Si estos tanques están conectados a bombas es muy importantes mantener el nivel de los fluidos dentro de los mismos ya que si los niveles son bajos pueden causar cavitaciones y dañar las bombas. (Arias L., 2013)

La matemática es concebida como pieza fundamental del proceso de aprendizaje de los individuos desde edades tempranas, viéndose como se va ampliando en su complejidad en medida se evoluciona como individuo (MATLAB., 2018)

El trabajo con el modelo matemático, permite hacer el estudio de forma rápida, segura y económica, de las propiedades del sistema en cualquier situación imaginable dando así oportunidad de implementar diferentes estrategias de control al sistema que se analiza. (Escalante M, 2016)

La plataforma de MATLAB esta diseñada para optimizar, para resolver problemas de ingeniería y científicos. (Peña T., Pérez R., & Miranda, 2015)

El lenguaje de MATLAB, basado en matrices, es la forma más natural del mundo para expresar las matemáticas computacionales. Los gráficos integrados facilitan la visualización de los datos y la obtención de información a partir de ellos. Una vasta librería de toolboxes preinstaladas te permiten empezar a trabajar inmediatamente con algoritmos esenciales para tu dominio. El entorno de escritorio invita a experimentar, explorar y descubrir. Todas estas herramientas y prestaciones de MATLAB están probadas y diseñadas rigurosamente para trabajar juntas.

La investigación para su diseño, desarrollo y modificación en equipos experimentales. De manera particular, el análisis de sistemas de fluidos y sistemas térmicos son de interés especial por ser el medio más versátil para transmitir señales y potencia; los fluidos tienen un amplio uso en la industria. Diferentes sistemas de nivel de líquido son utilizados frecuentemente en el control de procesos industriales.

MATLAB / Simulink. Desarrollado por MathWorks, Simulink es un entorno de diagramas de bloque para la simulación multi-dominio y el diseño basado en modelos. Admite el diseño y la simulación a nivel de sistema, la generación automática de código, así como prueba y verificación continuas de los sistemas embebidos. Simulink ofrece un editor gráfico, bibliotecas de bloques

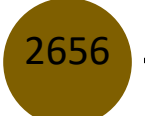

personalizables y solvers para modelar y simular sistemas dinámicos. Se integra con MATLAB, lo que permite incorporar algoritmos desarrollados en el mismo en los modelos y exportar los resultados de la simulación a su espacio de trabajo para llevar a cabo análisis a mayor profundidad (es.mathworks.com). (Duarte, 1994)

Es una de las herramientas software de mayor uso en el ámbito del control automático, se basa en el uso de una gran variedad de toolbox o conjuntos de herramientas relacionadas para determinados fines. Control System Toolbox es el relacionado al campo de la ingeniería de control, proporciona algoritmos y apps para analizar, diseñar y ajustar sistemas de control de forma metódica. Puede especificar su sistema como una función de transferencia, como un sistema de espacio de estados, ceros, polos y ganancia o modelo de respuesta en frecuencia. Las apps y las funciones, tales como los diagramas de respuesta escalón y los diagramas de Bode, permiten analizar y visualizar el comportamiento del sistema en los dominios del tiempo y la frecuencia. (Acedo Sánchez J., (2003)) La plataforma Simulink es una herramienta adicional de Matlab para la simulación y diseño basado en modelos empleando diagramas de bloques. Ofrece la posibilidad de simular sistemas lineales, sistemas no lineales, en tiempo continuo o discreto, e incluso hacer uso de modelos físicos predefinidos (mecánicos, eléctricos, etc.). Al contar con utilidades orientadas a la visualización, análisis y gestión de datos, esta plataforma es una de la más demandadas dentro de la ingeniería de control. Simulink trabaja de forma secuencial, por lo que es necesario establecer las variables independientes dentro de las ecuaciones y las variables calculadas durante el período de simulación

# **MATERIALES Y MÉTODOS**

### **Modelamiento Matemático**

A continuación, se muestra el sistema de dos tanques industriales conectados en serie, los mismo que poseen varios accesorios de control tales como; válvulas de cierre, niveles, medidores de niveles de volumen, llaves de paso.

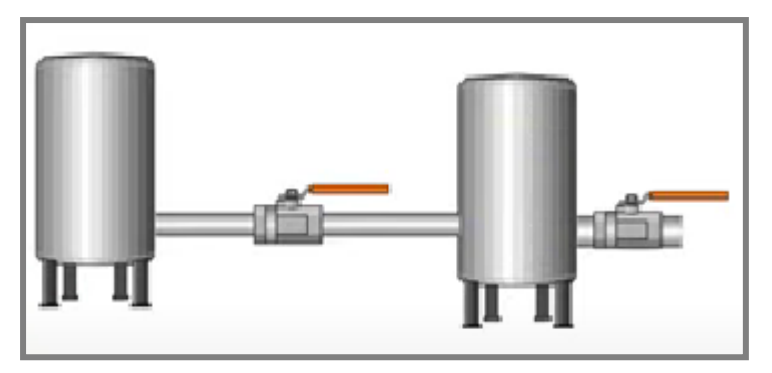

**Fig. 1. Sistema de tanques en serie**

Se muestra el esquema del flujo, donde se identifican los componentes, parámetros de estudio para el modelamiento matemático y simulación en MatLab. los mismo que permite encontrar las ecuaciones matemáticas para posteriormente simularlos en Matlab (SIMULINK). Para la obtención del modelo matemático utilizamos la teoría de balance de masas para cada uno de los tanques.

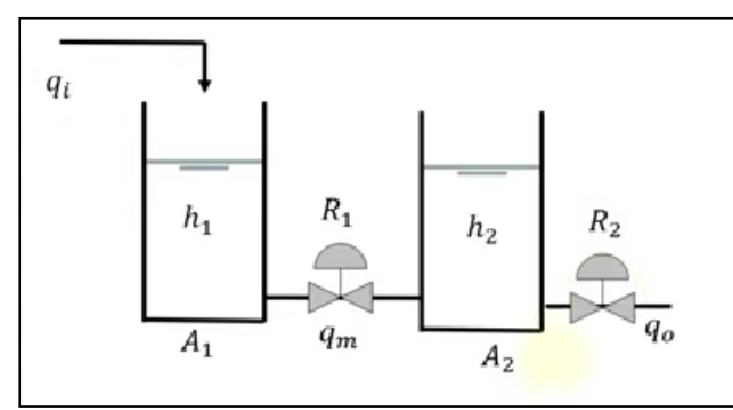

**Fig. 2. Esquema de tanques en serie y sus accesorios**

• **Parámetros de los tanques. –** Se detalla cada uno de componentes que intervienen en el interior del tanque para encontrar las ecuaciones diferenciales que permitan realizar el modelado en smulink Matlab

$$
h_1 = Altura caudal 1
$$
  

$$
h_2 = Altura caudal 2
$$

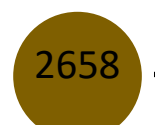

 $R_2$  = Resistencia  $R_1$  = Resistencia  $q_i = caudad de entrada$  $q_m = caudad de salida$  $A_1 = \text{Á} rea 1$  $A_2$  = Área 2

• **Tanque 1:**

$$
A_1 \frac{dh_1}{dt} = q_i - q_m
$$

$$
q_m = \frac{h_1 - h_2}{R_1}
$$

• **Tanque 2**

$$
A_2 \frac{dh_2}{dt} = q_m - q_0
$$

$$
T_1 \frac{dh_1}{dt} + h_1 - h_2 = R_1 q_i
$$

• **Aplicamos transformada de Laplace**

$$
T_1sh_1(s) + h_1(s) - h_2(s) = R_1q_i(s)
$$

• **La ecuación de la altura del tanque 1:**

$$
h_1(s) = \frac{R_1}{T_1s + 1} q_i(s) + \frac{1}{T_1s + 1} h_2(s)
$$

• **Asumimos una resistencia de flujo lineal**

$$
q_0 = \frac{h_2}{R_2}
$$

$$
A_2 \frac{dh_2}{dt} = \frac{(h_1 - h_2)}{R_1} - \frac{h_2}{R_2}
$$

$$
A_2 R_1 R_2 \frac{dh_2}{dt} = (h_1 - h_2)R_2 - h_2 R_1
$$

• La constante de tiempo es  $\tau_2 = A_2 R_2$ 

$$
T_2 R_2 \frac{dh_2}{dt} + h_2 R_2 - h_2 R_1 = h_1 R_2
$$

• **Aplicando transformada de Laplace**

$$
T_2 R_2 sh_2(s) + h_2(s)R_2 + h_2(s)R_1 = h_1(s)R_2
$$

• **Sacamos como factor común**

Simulación de un modelo matemático con Matlab (Simulink), para dos tanques industriales conectado en paralelo

$$
(\mathcal{T}_2 R_2 s + R_2 + R_1)h_2(s) = h_1(s)R_2
$$

$$
(\mathcal{T}_2 R_2 s + R_2 + R_1)h_2(s) = \frac{R_1 R_2}{\mathcal{T}_1 s + 1}q_i(s) + \frac{R_2}{\mathcal{T}_1 s + 1}h_2(s)
$$

• **Función de Transferencia**

$$
\frac{h_2(s)}{h_i(s)} = \frac{R_2}{T_1 T_2 s^2 + (T_1 + T_2 + A_1 R_2)s + 1}
$$

Una vez obtenidas las ecuaciones del modelo matemático para nuestro estudio, establecemos los parámetros y las condiciones de los fluidos dentro del tanque para el modelamiento en Simulink. El sistema en serie se encuentra en equilibrio lo que quiere decir que el fluido que entra es igual al fluido que sale en el tanque dos.

#### **ESQUEMA DEL SISTEMA DE DOS TANQUE EN SERIE**

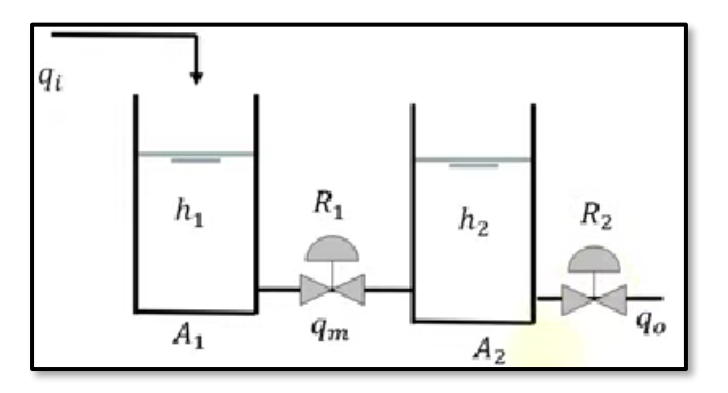

 **Fig. 3. Niveles de fluido de Tanque 1 y Tanque 2**

• **Datos**

$$
h_1 = 1.793 m
$$
  
\n
$$
h_2 = 0.7465 m
$$
  
\n
$$
A_1 = 3m^2
$$
  
\n
$$
A_2 = 3m^2
$$
  
\n
$$
q_i = 0.05 \frac{m^3}{s}
$$
  
\n
$$
q_i = q_0
$$

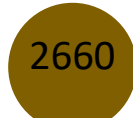

• **Cálculo de las resistencias** 

$$
R_1 = \frac{h_1 - h_2}{q_m} = \frac{1.793 \, m - 0.7465 \, m}{0.05 \frac{m^3}{s}} = 20.93 \frac{s}{m^2}
$$
\n
$$
R_2 = \frac{h_2}{q_0} = \frac{0.7464}{0.05 \frac{m^3}{s}} = 14.93
$$

#### **RESUMEN DE ECUACIONES:**

• **Función de transferencia:**

$$
\frac{h_2(s)}{q_i(s)} = \frac{R_2}{T_1 T_2 s^2 + (T_1 + T_2 + A_1 R_2)s + 1}
$$

• **Ecuación Diferencial del tanque 1:**

 $dh_1$  $\frac{dh_1}{dt} = \frac{1}{T_1}$  $\frac{1}{T_1}(R_1q_1-h_1+h_2)$ 

• **Ecuación Diferencial del tanque 2**

$$
\frac{dh_2}{dt} = \frac{1}{T_2}(h_1 - h_2) - \frac{h_2 R_1}{T_2 R_2}
$$

## **PARÁMETROS DEL MODELO DEL TANQUE INTRODUCIDOS EN MATLAB**

clc

clear all

 $A1 = 3$ ; % en metros cuadrados

 $A2 = 3.5$ ; % en metros cuadrados

 $qi = 0.05$ ; % en metros cúbicos por segundo

 $R1 = 21$ ; % en metros por segundo al cuadrado

 $R2 = 15$ ; % en metros por segundo al cuadrado

% constantes de tiempo

 $t1 = A1*A2;$ 

 $t2 = A2*R2$ 

Una vez obtenidas las ecuaciones matemáticas necesarias para le modelado e ingresadas en Matlab, realizamos el esquema de conexión en Simulink con la ayuda de las librerías ya establecidas en el programa.

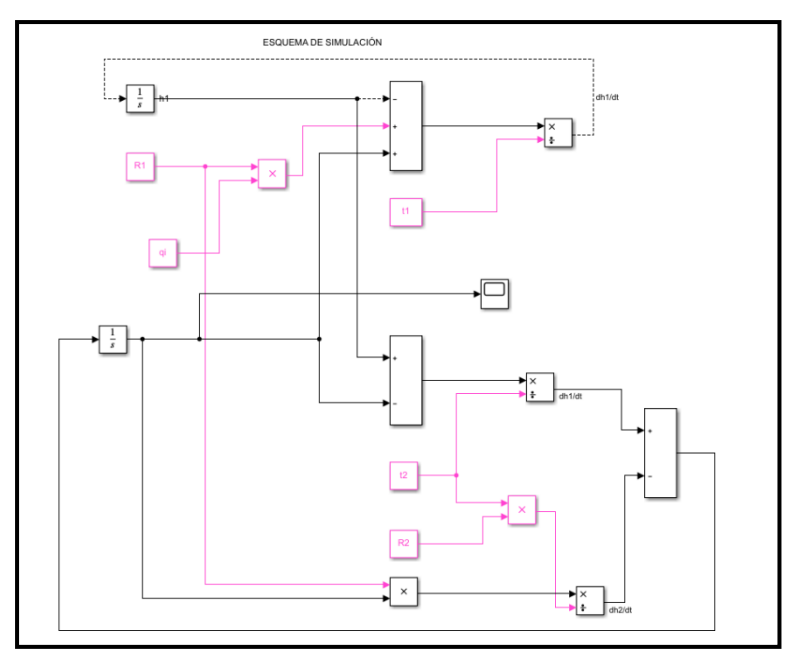

 **Fig. 4. Esquema del Sistema en Simulink de los Tanque 1 y Tanque 2**

Una vez terminado el modelo en Simulink corremos con un tiempo de 700 segundos, el mismo que es el que tarda el tanque uno en llenarse, luego como podemos ver en la grafica a la altura de 1.79 el nivel se establece, quedando en un estado estacionario.

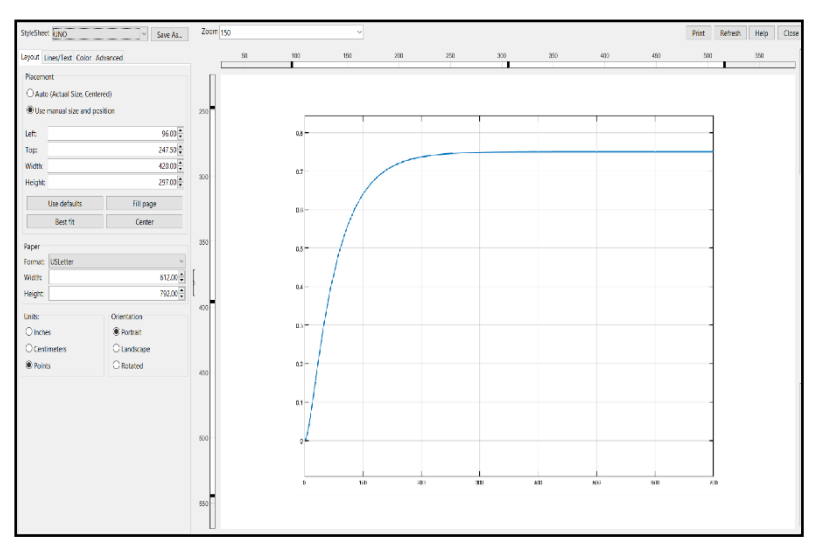

 **Fig. 5. Modelado del tanque lleno a700 segundos**

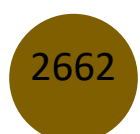

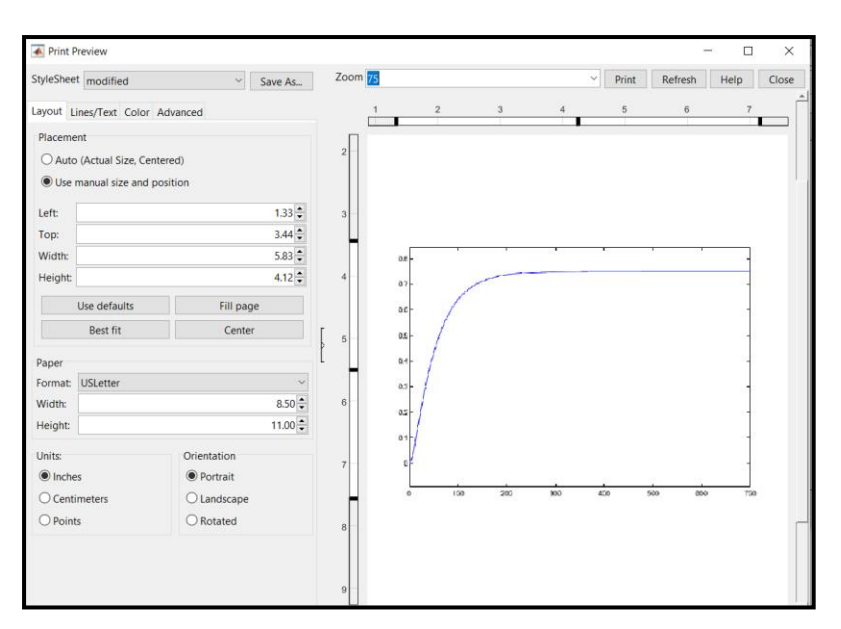

**Fig. 6. Modelado del tanque lleno a700 segundos**

Dentro del modelado se coloca un integrador el mismo que garantiza que el nivel del llegue hasta una altura de 1.79 m y se mantenga abra las válvulas de escape.

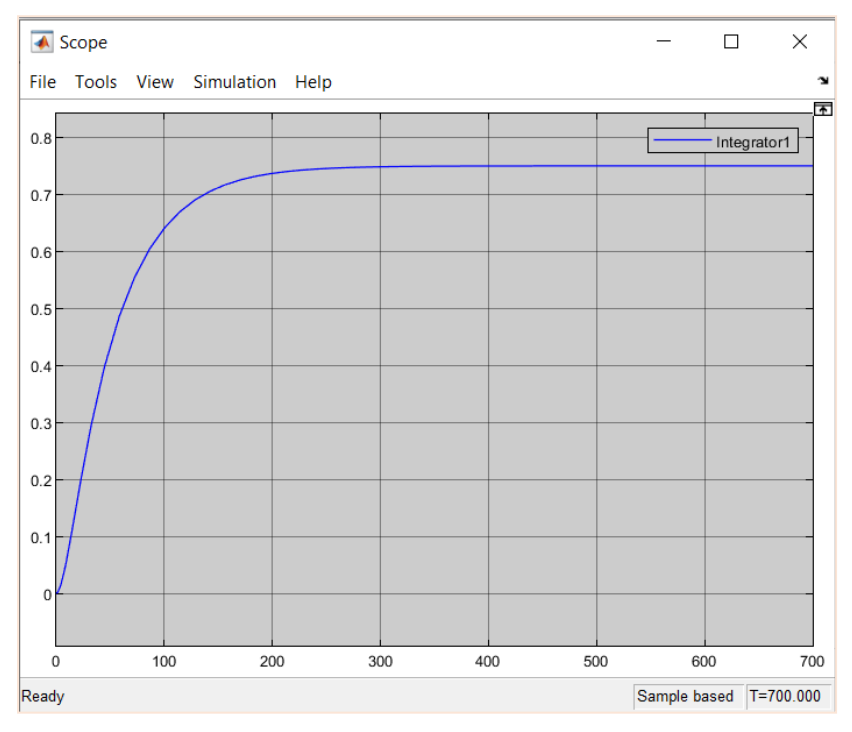

**Fig. 6. Modelado del tanque lleno a700 segundos**

Como se puede notar la simulación cada vez se va realizando mas compleja, por tal motivo se puede crear subsistemas de bloque los mismo que permiten ahorrar espacio sin intervenir en la simulación, de esta forma podremos agregar cualquier dispositivo u instrumento para mejorar la simulación.

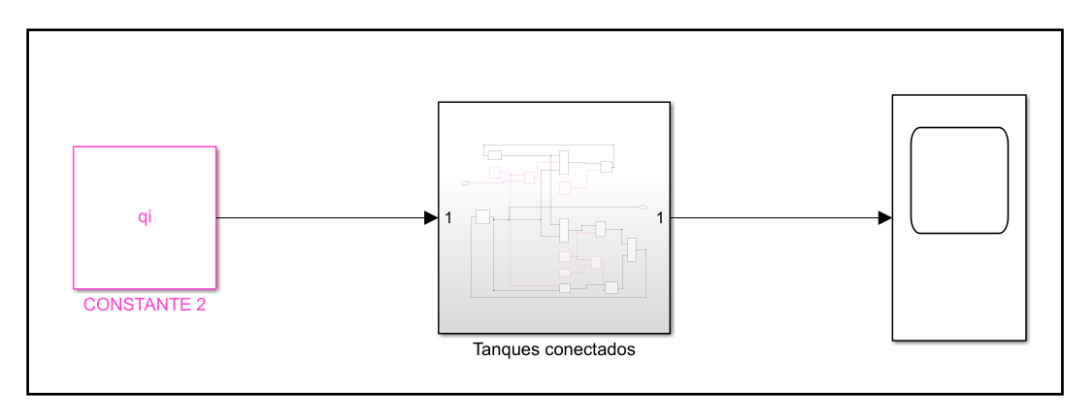

### **Fig. 8. Sistema de control colocado dentro de un bloque**

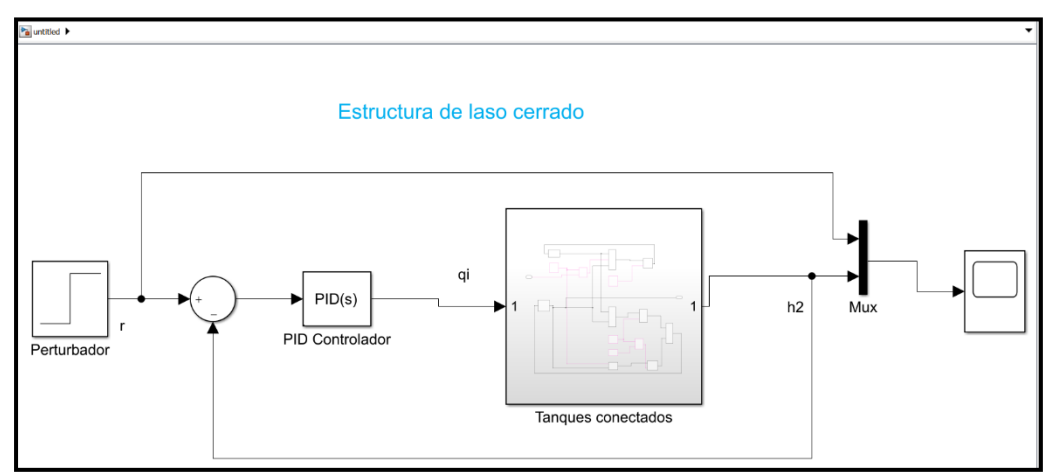

 **Fig. 9. Modelado del sistema colocado un perturbador** 

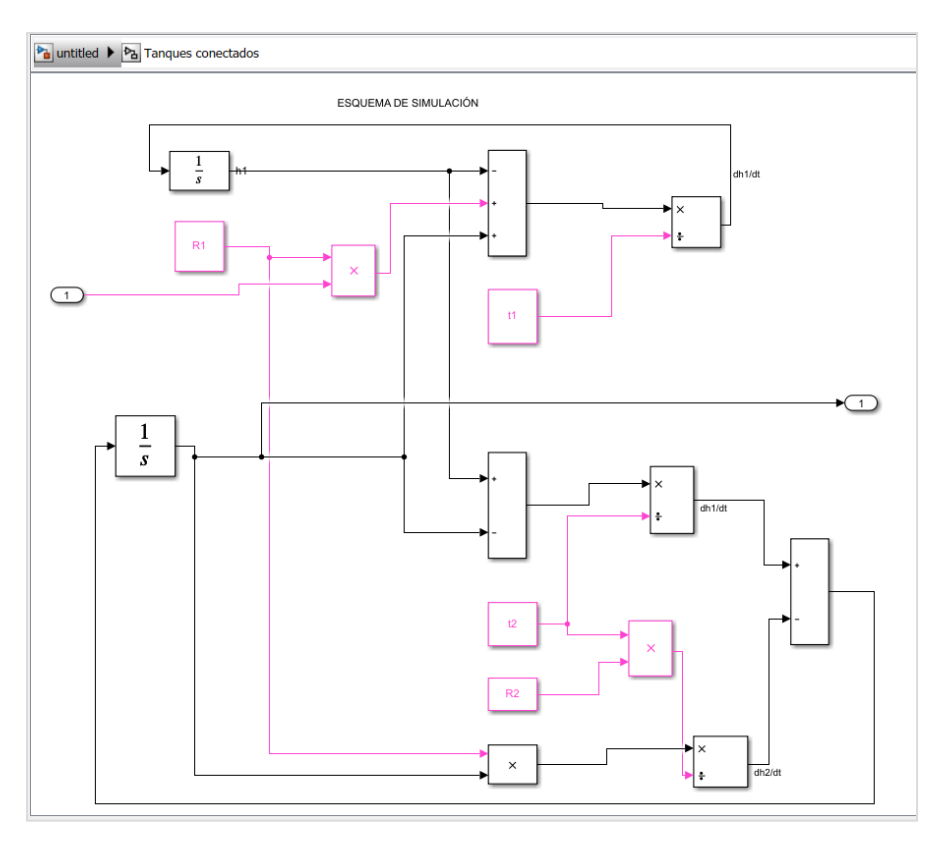

### **Fig. 10. Esquema de simulación completa con controlador de flujo**

Gráficamente podemos ver que al colocar un perturbador este ayuda a que el liquito llegue a su punto máximo y se estabilice, podemos seguir introduciendo algunos accesorios mas y verificando cual es el comportamiento de los niveles dentro de cada uno del tanque. De esta forma podemos controlar y garantizar que los niveles de los fluidos se mantengan y prevenir que existan daños en bombas o accesorios conectados en el sistema

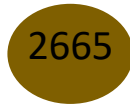

#### Simulación de un modelo matemático con Matlab (Simulink), para dos tanques industriales conectado en paralelo

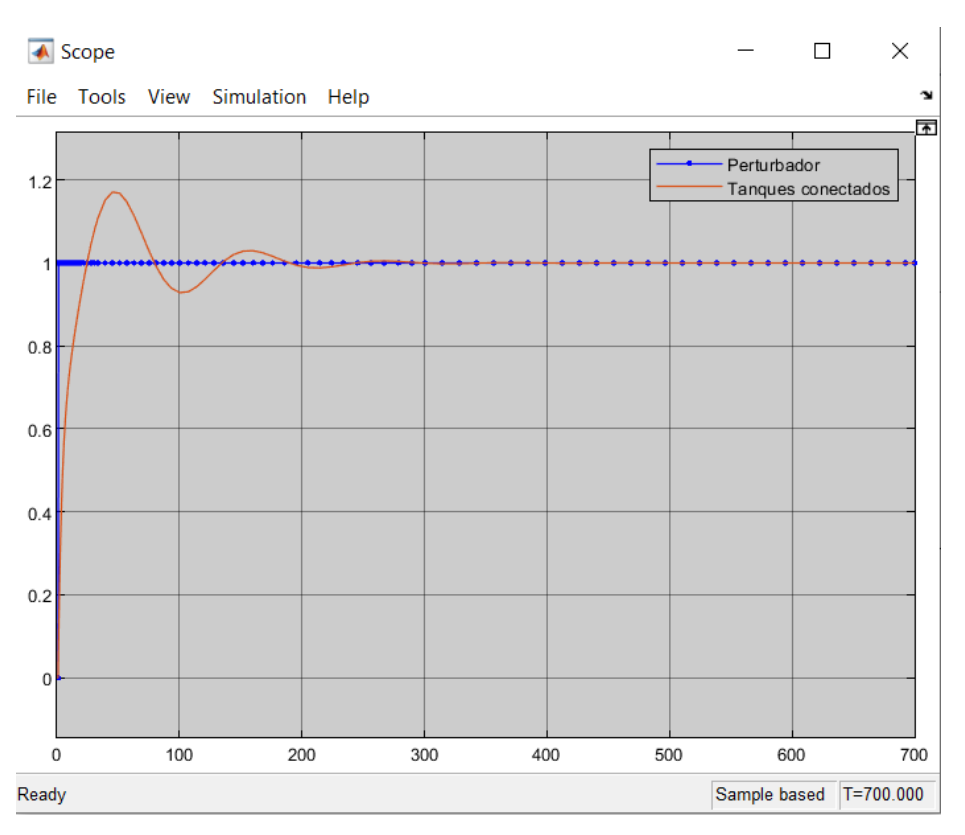

 **Fig. 11. Esquema de simulación completa con controlador de flujo I. CONCLUSIONES** 

La simulación de modelos matemáticos mediante Simulink es una herramienta muy importante dentro la ingeniería, ya que nos permite realizar cambios, ajustes en tiempo real, sin parar la línea de producción, esto permite mantener o mejorar el sistema productivo de las empresas.

Las ecuaciones diferenciales nos permiten obtener los modelos que permiten simular cualquier procedo dentro de una línea de producción de esta, forma podemos entender los fenómenos y cambios que existen en distintos procesos.

Se logró simular el sistema de dos tanques conectados en serie, con la herramienta de Matlab y Simulink, se demostrando que se puede controlar y el nivel de líquido de cada uno de los tanques de esta forma independiente mediante accesorios o válvulas de control.

La implementación del Sistema deja una herramienta para un mejor estudio del sistema de control variable para un sistema de dos tanques.

## **Referencias**

- 1. Acedo Sánchez J. ((2003)). Control avanzado de procesos: teoría y práctica. . Madrid:: Ediciones Díaz de Santos.
- 2. Arias L. ( (2013)). Modelado y simulación de un sistema interconectado de cuatro tanques (LabView). Costa Rica.: Universidad "Rodrigo Franco", .
- 3. Duarte, O. ( (1994)). "Análisis de sistemas dinámicos lineales, . Bogotá: " Universidad Nacional de Colombia M.
- 4. Escalante M, V. W. (2016). Modelamiento y simulación de un sistema de llenado de dos tanques en serie". Quito: Escuela Superior Politécnica del Litoral (ESPOL).
- 5. MATLAB. ((2018).). MathWorks. Obtenido de https://la.mathworks.com/
- 6. Peña T., E., Pérez R., A. R., & Miranda. (2015). Modelado de un reactor químico tipo CSTR y evaluación del control. Revista INGENIERÍA UC, 17.
- 7. T, P. (2015). Modelado de un reactor químico tipo CSTR y evaluación del control. INGENIERÍA UC, 17.

© 2022 por los autores. Este artículo es de acceso abierto y distribuido según los términos y condiciones de la licencia Creative Commons Atribución-NoComercial-CompartirIgual 4.0 Internacional (CC BY-NC-SA 4.0) (https://creativecommons.org/licenses/by-nc-sa/4.0/).

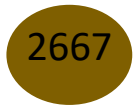